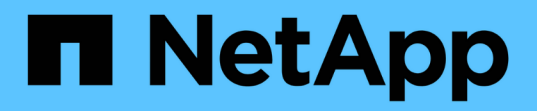

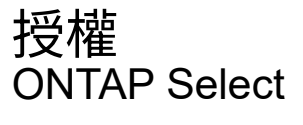

NetApp May 21, 2024

This PDF was generated from https://docs.netapp.com/zh-tw/ontap-select-9141/concept\_lic\_evaluation.html on May 21, 2024. Always check docs.netapp.com for the latest.

# 目錄

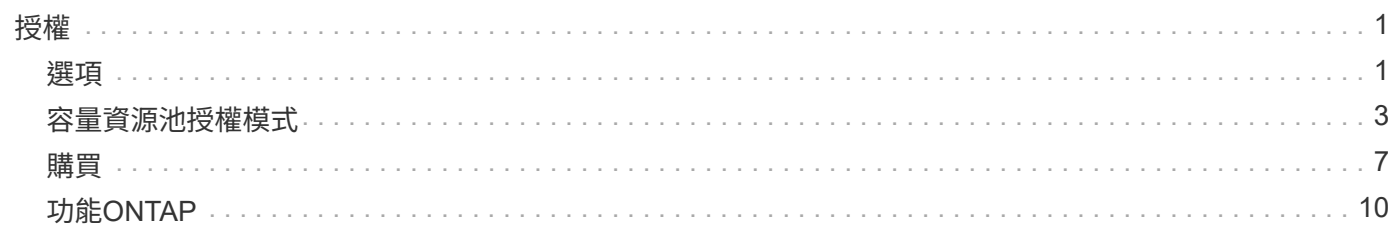

## <span id="page-2-0"></span>授權

## <span id="page-2-1"></span>選項

評估授權

如果您想要在ONTAP Select 決定購買之前先評估一下「版本」、就可以使用評估授權。 評估版授權隨附ONTAP Select 於EView部署管理公用程式、並會在ONTAP Select 評估部 署中自動套用至每個節點。

授權特性

本產品的功能特性如下:ONTAP Select

- 不需要具備儲存容量的正式作業授權
- 節點序號為二十位數、ONTAP Select 由還原部署自動產生

(您不直接從NetApp取得)

- 授權所提供的評估期間最多可達90天
- 每個節點所配置的最大儲存容量與正式作業授權相同

## 升級至正式作業授權

您可以升級ONTAP Select 一套用作正式作業授權的功能。您應注意下列限制:

- 您必須使用部署管理公用程式來執行授權升級
- 可以使用容量層授權、但不支援容量資源池授權
- 每個節點都必須配置足夠的儲存空間、以根據叢集大小來支援正式作業授權所需的最低需求

請參閱 ["](https://docs.netapp.com/zh-tw/ontap-select-9141/task_adm_licenses.html)[將試用版授權轉換為正式作業授權](https://docs.netapp.com/zh-tw/ontap-select-9141/task_adm_licenses.html)["](https://docs.netapp.com/zh-tw/ontap-select-9141/task_adm_licenses.html) 以取得更多資訊。

購買正式作業部署的授權

判斷ONTAP Select 出適用於貴組織的解決方案之後、您可以購買支援正式作業部署所需 的授權。您必須選擇容量層級或容量集區授權模式、以及每個部署的儲存容量。

### 通用授權特性

容量層級 和容量資源池 授權模式在幾個方面都截然不同。不過、這兩種授權模式有幾種共通的特性、包括:

- 在ONTAP Select 正式作業環境中部署時、您必須視需要購買一或多份授權。
- 授權的儲存容量會以1 TB為單位分配。
- 儲存容量會識別原始容量、並對應ONTAP Select 到可用於該虛擬機器的資料磁碟總允許大小。
- 支援所有平台授權方案(標準、優質、優質XL)。
- 在取得必要的授權時、您應視需要聯絡NetApp客戶團隊或合作夥伴以尋求協助。
- 您必須將授權檔案上傳至部署管理公用程式、然後根據授權模式套用授權。
- 安裝及套用授權之後、您可以聯絡NetApp客戶團隊或合作夥伴以取得更新授權、藉此新增額外容量。
- HA配對中的兩個節點必須具有相同的儲存和授權容量。
- 最初以購買授權部署的這個節點、無法轉換成評估授權。ONTAP Select

容量層授權模式

容量層級授權模式有幾項獨特特性、包括:

- 您必須為每ONTAP Select 個節點購買授權。
- 您可購買的最低金額為1 TB。
- 每個容量層授權都有儲存容量、並鎖定至特定節點。
- NetApp會針對每ONTAP Select 個節點產生九位數的授權序號。
- 分配給節點的儲存設備為永久儲存設備(不需續約)。
- 節點序號為九位數、等於授權序號。
- 您可以在叢集部署期間或建立叢集後30天內套用授權檔案。

容量資源池授權模式

容量集區授權模式有幾項獨特特性、包括:

- 您必須為每個共用容量資源池購買授權。
- 您可購買的最低容量為 2 TB 。
- 每個容量資源池授權都有儲存容量、並鎖定至特定的授權管理員執行個體。
- NetApp會針對每個容量資源池產生九位數的授權序號。
- 分配給容量資源池的儲存設備僅在購買時有效(需續約)。
- 節點序號為二十位數、由授權管理員根據容量資源池授權序號產生。
- 每個節點都會自動從共享容量資源池租用其本機資料集合體的儲存容量。

如需容量集區授權模式的詳細資訊、請參閱 Capacity Pool授權模式 以取得更多資訊。

## 瞭解平台授權方案

您可以在ONTAP Select 三種平台容量層級之一購買一個不含任何功能的功能區層級或容 量資源池授權。這些授權產品決定了部署ONTAP Select 的主機功能。

平台授權方案提供的功能

特定授權方案可定義並限制Hypervisor主機在以下兩個領域的功能:

• 執行個體類型(CPU、記憶體)

• 其他功能

授權方案會依照從標準到優質XL的功能遞增順序排列。一般而言、您選擇的授權選項會授予您該層級和所有較 低層級的功能。例如、高級層級提供優質和標準的功能。

平台授權方案

提供三種平台授權方案。

標準

標準服務提供下列功能:

- 僅小型執行個體類型
- 僅限硬碟機(HDD)
- 僅限本機硬體RAID控制器
- vNAS

### 優質

優質產品提供下列功能:

- 小型或中型執行個體類型
- 硬碟(HDD)或固態硬碟(SSD)
- 本機硬體RAID控制器或軟體RAID
- vNAS
- 部分SDS MetroCluster

**Premium XL**

優質XL產品提供下列功能:

- 小型、中型或大型執行個體類型
- HDD 、 SSD 或 NVMe 磁碟機
- 本機硬體RAID控制器或軟體RAID
- vNAS
- 部分SDS MetroCluster

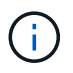

KVM 不支援在 SW-RAID 組態中使用大型執行個體類型或 NVMe 磁碟機。

## <span id="page-4-0"></span>容量資源池授權模式

## 營運詳細資料

容量資源池授權模式與容量層模式不同。儲存容量會分配給一個集區、並在許多節點之間

共用、而非將儲存容量專用於每個個別節點。已建立其他元件和程序來支援容量集區模式  $\circ$ 

#### 授權管理員

使用許可管理員會在部署管理公用程式的每個執行個體內以個別程序執行。LM提供的部分功能包括:

- 根據容量集區授權序號、為每個節點產生唯一的二十位數序號
- 根據ONTAP Select 來自各個節點的要求、從共享容量資源池建立容量租賃
- 透過部署使用者介面回報集區使用資訊

#### 租賃特性

在使用容量資源池授權的節點上、為每個資料集合分配的儲存設備必須具有相關的租賃。節點要求儲存設備租 賃、如果容量可用、則授權管理員會以租賃回應。每個租期都有下列明確或隱含的屬性:

- 授權管理員 每個 ONTAP Select 節點都與一個授權管理員執行個體相關聯
- 容量資源池 每個 ONTAP Select 節點都會與一個容量集區相關聯
- 儲存配置 租賃中會指定特定容量值
- 到期日期與時間 根據使用者組態而定、租用期介於一小時到七天之間。

## 授權鎖定**ID**

每個使用許可管理員執行個體、以及每個對應的部署公用程式執行個體、都會以唯一的128位元號碼來識別。此 數字與九位數容量資源池授權序號結合使用、可將資源池鎖定至特定的授權管理員執行個體(實際上是部署執行 個體)。您必須在 NetApp 支援網站上提供這兩個值,做為產生 NetApp 授權檔案(NLF)的一部分。

您可以使用Web使用者介面、以下列方式判斷部署執行個體的授權鎖定ID:

• 入門頁面

此頁面會在您第一次登入以部署時顯示。您也可以按一下頁面右上角的下拉式方塊、然後選取「Getting Started(使用入門)」、以顯示頁面。LLID會顯示在「新增授權」區段中。

• 系統管理 按一下頁面頂端的 \* 管理 \* 索引標籤 A 、然後按一下 \* 系統 \* 和 \* 設定 \* 。

#### 基本租賃作業

每次建立、擴充或變更資料Aggregate時、均必須尋找或申請有效的容量租用。ONTAP Select您可以使用從先前 的申請中取得且仍有效的租賃、或視需要申請新的租賃。下列步驟是ONTAP Select 由節點執行、以找出容量資 源池租賃:

- 1. 如果節點上有現有的租用、則只要符合下列所有條件、就會使用該租用:
	- 租約尚未到期
	- 集合體的儲存要求不會超過租用容量

2. 如果找不到現有的租用、節點會向授權管理員要求新的租用。

將儲存容量傳回容量集區

儲存容量會視需要從容量資源池中分配、而每個新要求都會減少資源池中的可用儲存空間。儲存容量會在多種情 況下傳回集區、包括:

- 資料Aggregate的租期將會到期、且節點不會續約
- 刪除資料Aggregate

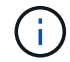

如果刪除某部執行中的虛擬機器、則所有執行中的租賃將一直有效、直到到期為止。ONTAP Select發生這種情況時、容量會傳回集區。

## 節點序號

在容量層授權模式下、九位數節點序號與指派給節點的授權序號相同。不過、使用容量資 源池授權模式指派給節點的序號格式不同。

使用容量資源池授權的節點序號格式如下:

999 ppppppppp nnnnnnnn

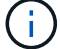

已新增空格以清楚說明、但不屬於實際序號的一部分。

下表從左到右說明節點序號的每個區段。

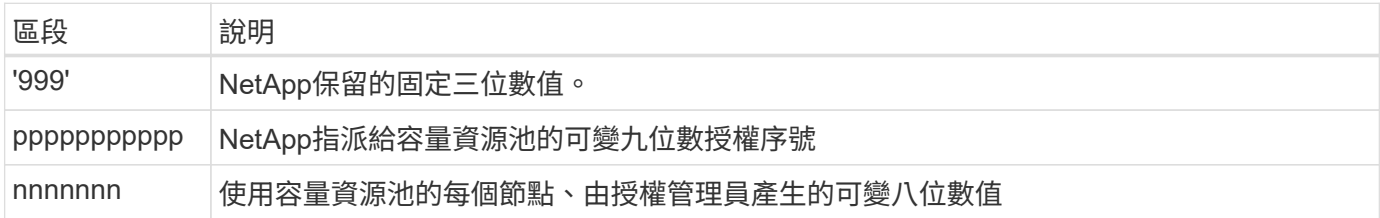

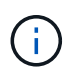

注意:在NetApp支援中開啟使用容量資源池授權的節點案例時、您無法提供完整的二十位數節點 序號。您必須提供九位數的容量資源池授權序號。您可以從節點序號中衍生授權序號、如上所 示。跳過節點序號(「999」)的前三位數、然後擷取下九位數(pppppppppp)。

## 容量集區授權的部署限制

使用容量資源池授權模式時適用的限制如下所示。

每個叢集的授權模式一致

單ONTAP Select 一資料叢集內的所有節點都必須使用相同的授權模式、例如容量層級或容量資源池。您無法在 單一叢集內混合使用節點的授權類型。

叢集中的所有節點都使用相同的授權管理員執行個體

所有在一個叢集中具有容量集區授權的節點ONTAP Select 、都必須使用相同的授權管理員執行個體。由於每個 部署執行個體中都有一個授權管理員執行個體、因此此限制重新說明叢集中所有節點必須由同一個部署執行個體 管理的現有需求。

每個節點一個容量資源池

每個節點都可以從一個容量資源池租用儲存設備。節點無法使用兩個以上的資源池。

#### **HA**配對中節點的相同資源池

單一HA配對中的兩個節點都必須從相同的容量資源池租用儲存設備。不過、同一個叢集內的不同HA配對可以從 同一個授權管理員所管理的不同資源池租用儲存設備。

#### 儲存授權期間

從NetApp取得儲存授權時、您必須選擇授權期間。例如、授權的有效時間可能為一年。

## 資料**Aggregate**租用期間

當某個節點要求資料Aggregate的儲存租賃時、授權管理員會根據容量集區的組態、提供特定期間的租 賃。ONTAP Select您可以設定每個資源池在一小時到七天之間的租用期間。預設的租用期間為24小時。

### 指派給部署的靜態**IP**位址

使用容量集區授權時、您必須為部署管理公用程式指派靜態IP位址。

## 比較容量資源池和容量層授權

下表比較ONTAP Select 了支援的兩種正式作業授權模式。

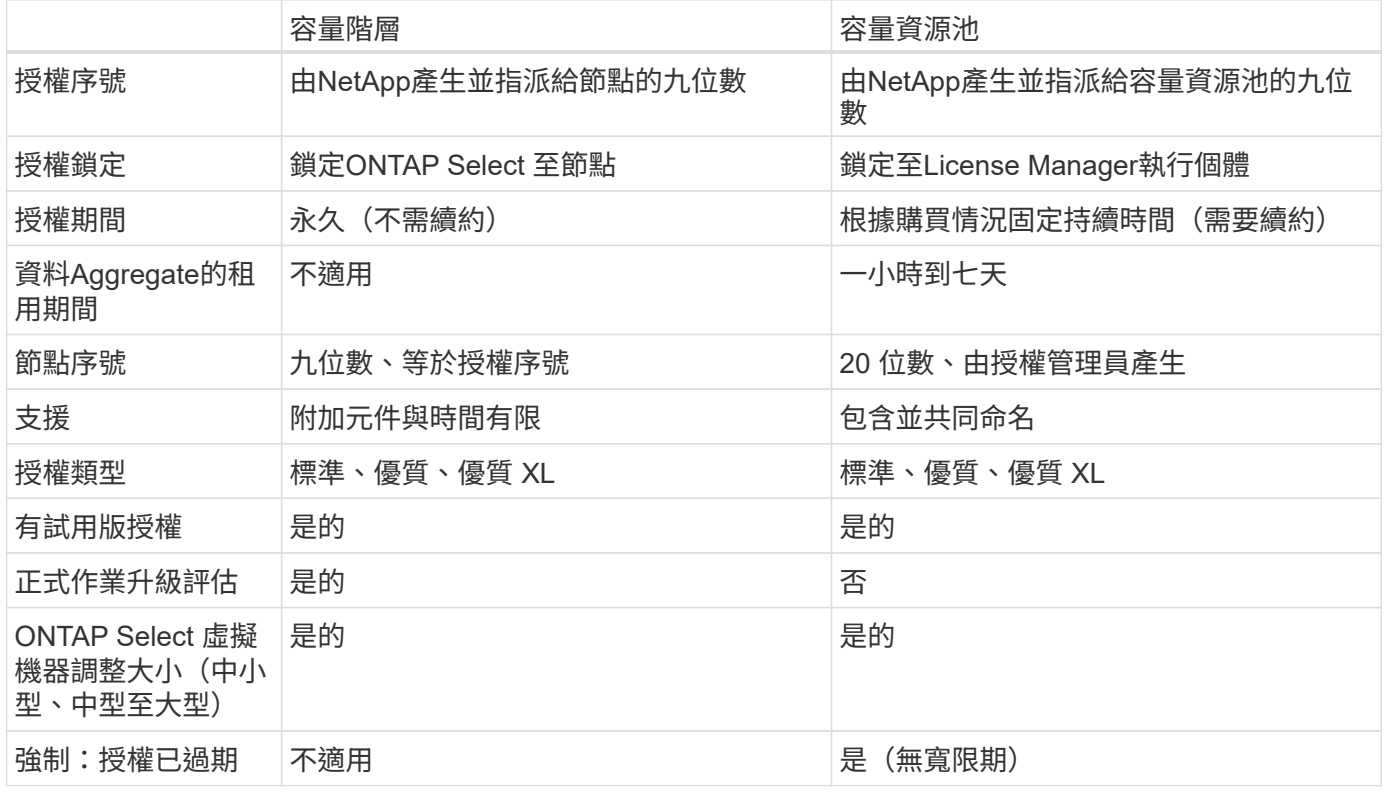

## 效益摘要

使用容量資源池授權模式而非容量層授權模式時、有幾項優點。

#### 更有效率地使用儲存容量

使用容量層授權時、您會為每個節點分配固定的儲存容量。任何未使用的空間都無法與其他節點共享、因此會有 效浪費。透過容量集區授權、每個節點只會根據資料集合體的大小、消耗所需的容量。

由於容量是固定在中央集區中、因此可在組織的許多節點之間共用。

大幅降低管理成本、進而降低成本

如果您使用容量層授權、則必須取得並安裝每個節點的授權。使用容量資源池時、每個共用資源池都有一個授 權。如此可大幅降低管理成本、並降低成本。

## 改善使用量標準

部署Web使用者介面提供容量集區的增強使用資訊。您可以快速判斷容量集區中使用和可用的儲存容量、使用資 源池中儲存設備的節點、以及叢集正在從中配置容量的資源池。

## <span id="page-8-0"></span>購買

## 購買授權時的工作流程

下列工作流程說明了購買及套用授權以進行ONTAP Select 支援的程序。購買授權時、您 必須選擇授權模式和儲存容量。

確切的程序會因使用容量層級或容量集區授權而有所不同:

九位數授權序號

序號適用於節點(容量層級)或儲存資源池(容量資源池)

授權鎖定**ID**

使用容量集區授權時、您必須擁有部署執行個體的授權鎖定ID

授權網站

您可以在不同的網站取得容量層級和容量資源池授權

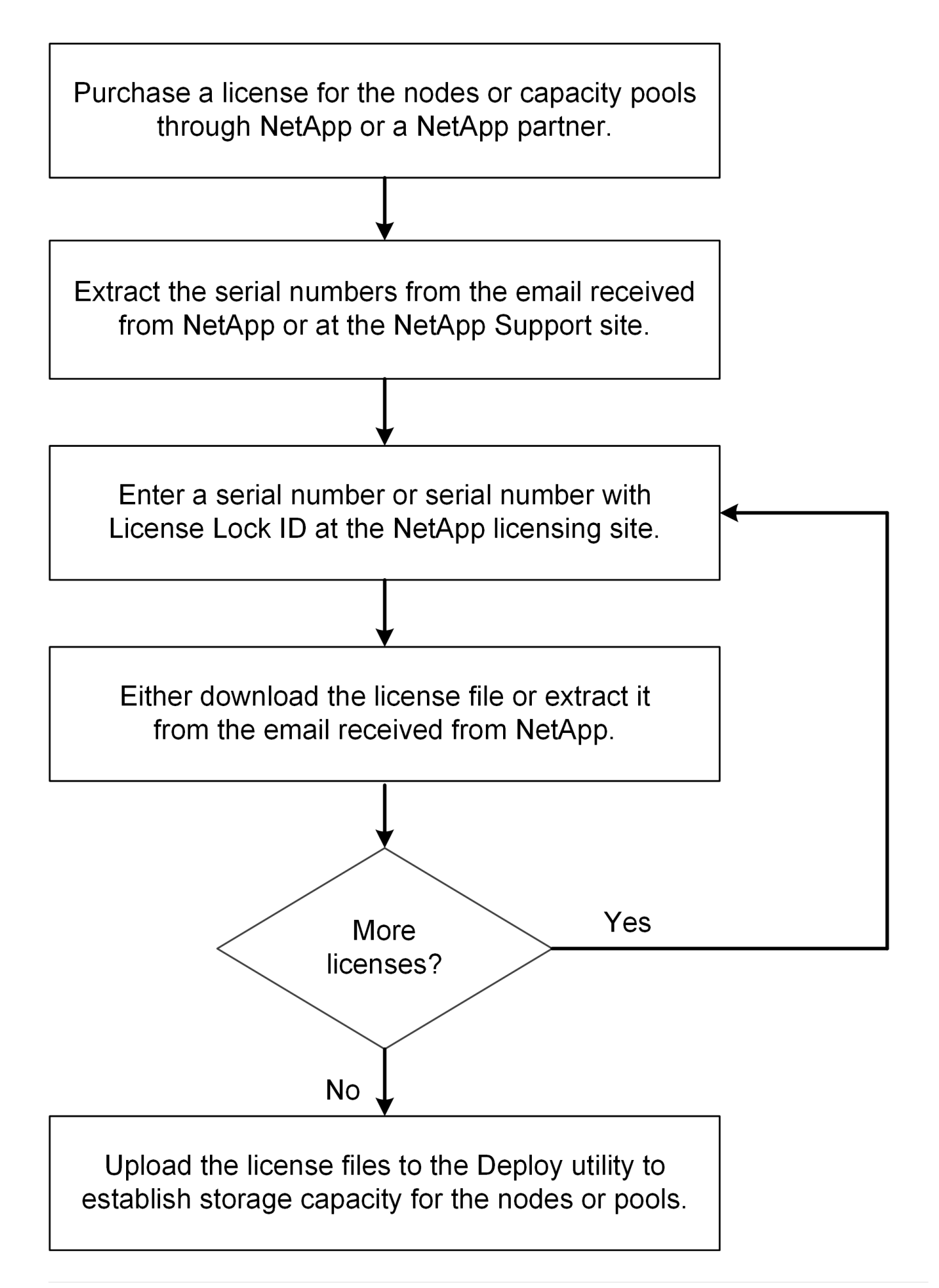

## 取得容量層級授權

使用容量層授權時、您需要為每ONTAP Select 個節點取得授權檔案。授權檔案會定義節 點的儲存容量、並透過NetApp指派的獨特九位數序號鎖定至節點。

開始之前

您必須擁有由NetApp指派給節點的九位數授權序號。在嘗試取得授權檔案之前、您應在訂單出貨日期後至少等 待二十四小時。

關於這項工作

您必須為ONTAP Select 每個需要容量層授權的節點執行此工作。

#### 步驟

1. 使用網頁瀏覽器存取ONTAP Select 此功能:

<https://register.netapp.com/register/getlicensefile>

- 2. 使用您的NetApp帳戶認證登入。
- 3. 在「授權產生器」頁面上、從下拉式方塊中選取所需的授權項目。
- 4. 填寫同一頁的其餘欄位、包括\*產品序號#\* ONTAP Select 、這是適用於此節點的序號。
- 5. 按一下\*提交\*。
- 6. 驗證申請後、請選擇授權的交付方法。

您可以按一下\*下載授權\*或\*電子郵件授權\*。

7. 確認您已根據所選的交付方法收到授權檔案。

完成後

您必須先將授權檔案上傳至部署管理公用程式、才能將其套用至ONTAP Select 某個節點。

## 取得容量資源池授權

您必須為ONTAP Select 各個由節點使用的容量資源池取得授權檔案。授權檔案會定義集 區的儲存容量和到期日。它會透過NetApp指派的唯一授權序號和與部署執行個體相關的授 權鎖定ID組合、鎖定到授權管理員。

#### 開始之前

您必須擁有由NetApp指派給容量資源池的九位數授權序號。在嘗試取得授權檔案之前、您應在訂單出貨日期後 至少等待二十四小時。

## 關於這項工作

您必須針對ONTAP Select 各個節點使用的容量資源池執行此工作。

#### 步驟

1. 使用網頁瀏覽器存取 NetApp 支援網站並登入。

2. 按一下頂端的\* Systemes\*、然後按一下\* Software Licenses\*。

- 3. 輸入容量集區的授權序號、然後按一下「執行!」。
- 4. 在授權詳細資料頁面上、瀏覽至\*產品詳細資料\*欄。
- 5. 按一下適當列上的\*「Get NetApp License File"(取得NetApp授權檔案)\*。
- 6. 輸入ONTAP Select 您的「更新部署」執行個體的授權鎖定ID、然後按一下「提交」。
- 7. 選擇適當的交付方法、然後按一下\*提交\*。
- 8. 按一下「傳送確認」視窗上的「確定」。

## 完成後

您必須先將授權檔案上傳至部署管理公用程式、才能讓ONTAP Select 某個節點使用容量資源池。

## <span id="page-11-0"></span>功能**ONTAP**

支援大部分的功能。ONTAP Select ONTAP部署叢集時、會自動為每個節點授權許多功 能。ONTAP不過、有些功能需要另一份授權。

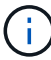

通常不支援含有硬體相依性的支援功能。ONTAP ONTAP Select

## 根據預設會自動啟用的支援功能**ONTAP**

下列功能已隨ONTAP Select 附於根據預設授權的功能中:

- CIFS
- 重複資料刪除與壓縮
- FlexCache
- FlexClone
- iSCSI
- NDMP
- NetApp Volume Encryption(僅限非受限國家/地區)
- NFS
- NVMe over TCP
- 支援多租戶共享ONTAP
- SS3 ONTAP
- SnapMirror
- SnapRestore
- SnapVault
- 儲存 VM 災難恢復( SVM DR )

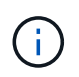

ONTAP Select 9.12.1 及更新版本現在支援 SVM DR 做為最多 16 個關係的來源。SVM DR 支援僅限於使用來源 ONTAP 版本至版本 +2 、例如 9.12.1 至 9.14.1 。

## 個別授權的功能**ONTAP**

您必須針對ONTAP 預設未啟用的任何功能取得個別授權、包括:

- 資料可用度服務
- FabricPool
- SDS (不含高級授權) MetroCluster ONTAP Select
- SnapLock 企業版( ONTAP Select 不支援 SnapLock 法規遵循)
	- 可防竄改的Snapshot複本
- 零成本SyncMirror

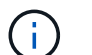

使用完無法使用的不需要FabricPool 使用「不需使用任何功能」StorageGRID 。

## 相關資訊

• ["](https://docs.netapp.com/zh-tw/ontap-select-9141/concept_ots_overview.html#comparing-ontap-select-and-ontap-9)[比較](https://docs.netapp.com/zh-tw/ontap-select-9141/concept_ots_overview.html#comparing-ontap-select-and-ontap-9)[功能與功能](https://docs.netapp.com/zh-tw/ontap-select-9141/concept_ots_overview.html#comparing-ontap-select-and-ontap-9)[ONTAP Select ONTAP"](https://docs.netapp.com/zh-tw/ontap-select-9141/concept_ots_overview.html#comparing-ontap-select-and-ontap-9)

### 版權資訊

Copyright © 2024 NetApp, Inc. 版權所有。台灣印製。非經版權所有人事先書面同意,不得將本受版權保護文件 的任何部分以任何形式或任何方法(圖形、電子或機械)重製,包括影印、錄影、錄音或儲存至電子檢索系統 中。

由 NetApp 版權資料衍伸之軟體必須遵守下列授權和免責聲明:

此軟體以 NETAPP「原樣」提供,不含任何明示或暗示的擔保,包括但不限於有關適售性或特定目的適用性之 擔保,特此聲明。於任何情況下,就任何已造成或基於任何理論上責任之直接性、間接性、附隨性、特殊性、懲 罰性或衍生性損害(包括但不限於替代商品或服務之採購;使用、資料或利潤上的損失;或企業營運中斷),無 論是在使用此軟體時以任何方式所產生的契約、嚴格責任或侵權行為(包括疏忽或其他)等方面,NetApp 概不 負責,即使已被告知有前述損害存在之可能性亦然。

NetApp 保留隨時變更本文所述之任何產品的權利,恕不另行通知。NetApp 不承擔因使用本文所述之產品而產 生的責任或義務,除非明確經過 NetApp 書面同意。使用或購買此產品並不會在依據任何專利權、商標權或任何 其他 NetApp 智慧財產權的情況下轉讓授權。

本手冊所述之產品受到一項(含)以上的美國專利、國外專利或申請中專利所保障。

有限權利說明:政府機關的使用、複製或公開揭露須受 DFARS 252.227-7013(2014 年 2 月)和 FAR 52.227-19(2007 年 12 月)中的「技術資料權利 - 非商業項目」條款 (b)(3) 小段所述之限制。

此處所含屬於商業產品和 / 或商業服務(如 FAR 2.101 所定義)的資料均為 NetApp, Inc. 所有。根據本協議提 供的所有 NetApp 技術資料和電腦軟體皆屬於商業性質,並且完全由私人出資開發。 美國政府對於該資料具有 非專屬、非轉讓、非轉授權、全球性、有限且不可撤銷的使用權限,僅限於美國政府為傳輸此資料所訂合約所允 許之範圍,並基於履行該合約之目的方可使用。除非本文另有規定,否則未經 NetApp Inc. 事前書面許可,不得 逕行使用、揭露、重製、修改、履行或展示該資料。美國政府授予國防部之許可權利,僅適用於 DFARS 條款 252.227-7015(b) (2014年2月) 所述權利。

商標資訊

NETAPP、NETAPP 標誌及 <http://www.netapp.com/TM> 所列之標章均為 NetApp, Inc. 的商標。文中所涉及的所 有其他公司或產品名稱,均為其各自所有者的商標,不得侵犯。